# Updating the Builder

The Builder can be updated via the **Resource Manager** of MagicDraw. When updating the Builder, please consider the necessary installation rights.

## (i) <u>Hint concerning Windows systems:</u>

During the installation process, the Builder plugin installer writes some files to the folder to which MagicDraw has been installed. If you installed MagicDraw to C:\Program Files, the installer will not have the rights to write the files.

You can either

- install MagicDraw to a folder different to C:\Program Files as suggested in Installing MagicDraw 18.0, step 4,
- or start MagicDraw as an administrator to import the Builder plugin (you will need to provide administration rights on every Builder update),
- or give your windows user full access to the installation folder of MagicDraw via the folder properties

(you need admin rights for this, but only once, not with every update).

To install a new version of the Builder, proceed as follows:

### Open the Resource/Plugin Manager.

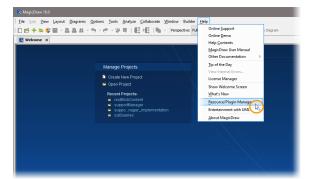

| Resource/Plugin Manager                                                           |                    |                             | Click <b>Import</b> to choose the Builder |  |  |
|-----------------------------------------------------------------------------------|--------------------|-----------------------------|-------------------------------------------|--|--|
| Add or remove MagicDraw plugins, samples, language packs, profiles, and templates |                    |                             |                                           |  |  |
| Resource/Plugin Manager allows the a                                              | plugin ZIP file.   |                             |                                           |  |  |
| system. Use resource manager to ma<br>profiles, templates, custom diagrams,       |                    | e studies/examples, languag | e packs,                                  |  |  |
| promoti angi ampia angi ampi                                                      |                    |                             |                                           |  |  |
|                                                                                   |                    |                             | • AUTHE                                   |  |  |
|                                                                                   |                    |                             |                                           |  |  |
| Name                                                                              |                    | Status                      | Version                                   |  |  |
| Plugins (commercial)                                                              |                    |                             |                                           |  |  |
| Cameo Business Modeler                                                            |                    | Installed                   | 18.0 SP6                                  |  |  |
| Project Merge                                                                     |                    | Expired/Reader              | 18.0 SP7                                  |  |  |
| Plugins (no cost)                                                                 |                    |                             |                                           |  |  |
| Related products Cameo DataHub                                                    |                    | Not installed               |                                           |  |  |
| Cameo Inter-Op                                                                    |                    | Not installed               |                                           |  |  |
| Cameo Requirements+                                                               |                    | Not installed               |                                           |  |  |
| Cameo Workbench                                                                   |                    | Not installed               |                                           |  |  |
| Teamwork Server                                                                   |                    | Not installed               |                                           |  |  |
|                                                                                   |                    |                             |                                           |  |  |
|                                                                                   |                    |                             |                                           |  |  |
|                                                                                   |                    |                             |                                           |  |  |
|                                                                                   |                    |                             |                                           |  |  |
|                                                                                   |                    |                             |                                           |  |  |
|                                                                                   |                    |                             |                                           |  |  |
|                                                                                   |                    |                             |                                           |  |  |
|                                                                                   |                    |                             |                                           |  |  |
|                                                                                   |                    |                             |                                           |  |  |
|                                                                                   |                    |                             |                                           |  |  |
|                                                                                   |                    |                             |                                           |  |  |
|                                                                                   |                    |                             |                                           |  |  |
|                                                                                   |                    |                             |                                           |  |  |
|                                                                                   |                    |                             |                                           |  |  |
| text Installed text Resource                                                      | e or version avail | able text Changes will      | be applied after application restart      |  |  |
| Remove Import Mana                                                                | age Licenses       |                             |                                           |  |  |
| ✓ Details                                                                         |                    |                             | Close Help                                |  |  |
|                                                                                   |                    |                             |                                           |  |  |

#### **Related Pages:**

- System Requirements and Prerequisites
- Uninstalling the Builder for MagicDraw

#### **Related Documentation:**

• Starting BUILDER for MagicDraw After an Update

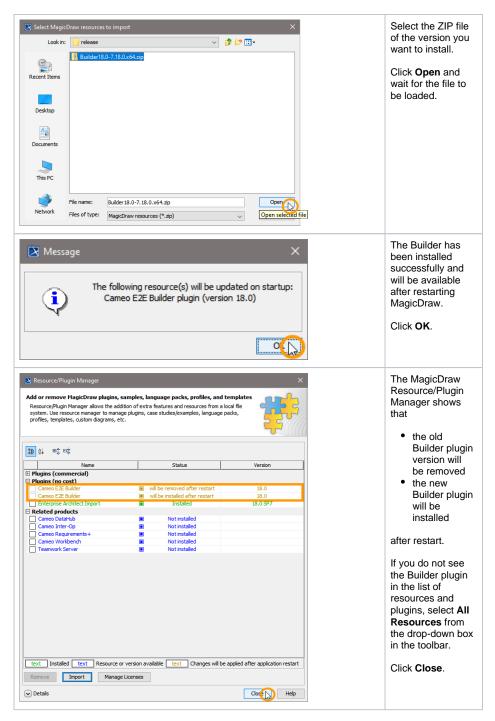

Restart MagicDraw to install the uploaded Builder plugin.

If you did not follow the hint on the top of this page, you must provide administration rights on the first restart after an update.

After having updated your Builder installation, you might want to have a look at Starting BUILDER for MagicDraw After an Update.